# *Nueva versión de la aplicación*

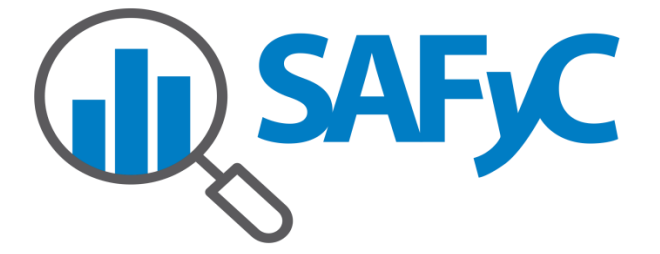

 *( 2 006 e n a d e l a n t e )*

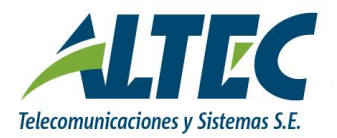

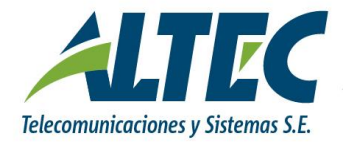

# **Contenido**

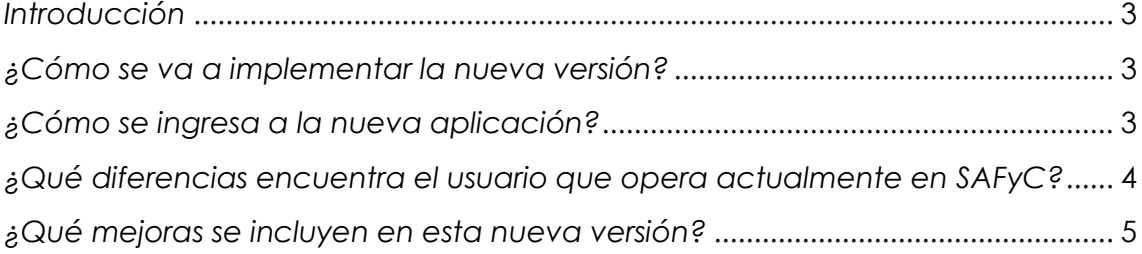

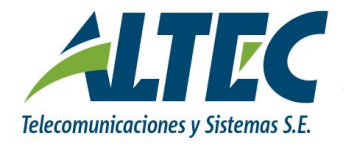

# Nueva versión de la aplicación SAFyC. *(2006 en adelante)*

# <span id="page-2-0"></span>*Introducción*

La evolución de la tecnología provocó que aplicaciones como el SAFyC dejasen de estar correctamente alineadas con las necesidades de negocio y con el entorno tecnológico en el que se utilizan.

Por eso, en el marco del convenio de Mantenimiento de Aplicaciones y Consultoría de Tecnología de Información entre ALTEC y el Ministerio de Economía, se efectuaron las modificaciones de configuración y migración para contar con una herramienta acorde al escenario actual.

# <span id="page-2-1"></span>*¿Cómo se va a implementar la nueva versión?*

Personal técnico de ALTEC se ocupa de la habilitación y configuración necesaria en cada puesto para poder operar con la nueva versión.

En la transición, hay usuarios que van a estar operando con la versión anterior y usuarios que van a operar con la nueva versión. Esto es compatible.

Las dos versiones de la aplicación acceden a la misma Base de datos, por lo que si un usuario actualiza un dato con una versión, otro usuario que trabaja con otra, ve el dato actualizado, como en la actualidad.

Los usuarios que operan con la versión anterior, ingresarán con la URL *http://intranet.rionegro.gov.ar* habitual.

# <span id="page-2-2"></span>*¿Cómo se ingresa a la nueva aplicación?*

Los usuarios que operan con la versión nueva, van a ingresar a través del acceso directo/marcador/favorito en el navegador (Firefox) configurado por el personal técnico.

Ese acceso ejecuta la URL:

*[http://safyc12p.rionegro.gov.ar/forms/frmservlet?config=safyc\\_jnlp](http://safyc12p.rionegro.gov.ar/forms/frmservlet?config=safyc_jnlp)*

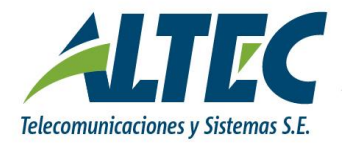

La única opción que no estarִá disponible en la nueva versión durante este período, será la de bajar reportes a Excel.

Luego, todos van a ejecutar una nueva versión de la intranet.rionegro.gov.ar, donde está previsto el link a la nueva versión de SAFyC.

# <span id="page-3-0"></span>*¿Qué diferencias encuentra el usuario que opera actualmente en SAFyC?*

#### **DISEÑO DE LOS FORMULARIOS**

La nueva versión de SAFyC no ofrece diferencias importantes con respecto al registro de los datos. El usuario notará un mínimo cambio en el diseño de las pantallas y la visibilidad de los datos en los formularios, en algunos casos.

Las mejoras con respecto a la versión anterior son:

- la mayor amplitud en la visualización de datos incluidos en los formularios.
- Todos los formularios tienen ahora la barra de herramientas en el margen superior del formulario, con los botones habilitados.

#### **FUNCIONES – TECLAS ESPECIALES**

Las acciones y botones tienen la misma funcionalidad que la versión vigente hasta ahora.

**F7**: a través de dicha tecla, se ingresa una consulta a ejecutar luego en el formulario sobre el que se está trabajando. También se la puede ingresar a

través del botón **.** 

**F8**: de la misma manera que se utilizaba en la versión del SAFyC anterior también, a través de esta tecla se ejecuta la consulta previamente ingresada.

También se puede ejecutar la misma acción a través del botón  $\mathbb{R}$ 

**F9**: permite desplegar la lista de valores posibles a ingresar en campos a completar de los formularios.

Cambio de vista: se modificó la imagen del botón de cambio de vista en la

nueva versión .

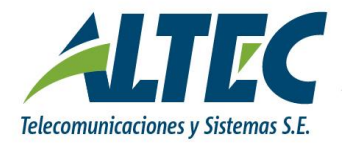

#### **ACCIONES QUE GENERAN ARCHIVOS**

Las acciones que generan archivos que el usuario debe disponer para enviar a otra aplicación (pagos electrónicos, archivos de retenciones, etc.), en la versión anterior el usuario recibía un correo electrónico conteniendo el archivo. En esta nueva versión se solicita que el usuario indique en qué carpeta de su disco desea descargar el archivo.

# <span id="page-4-0"></span>*¿Qué mejoras se incluyen en esta nueva versión?*

#### **INDEPENDENCIA DE LOS NAVEGADORES DE INTERNET**

La aplicación funciona correctamente independientemente qué navegador utilice el usuario, y qué versión del mismo tenga instalada.

#### **SESIONES SIMULTÁNEAS**

#### *Nota*

*Cabe aclarar que en la nueva versión del SAFyC, las teclas F3, F4, F6 y F10 no poseen funcionalidad como en el SAFyC anterior*

A diferencia de las versiones anteriores, a partir de esta versión, el usuario puede abrir distintas sesiones y/o ejercicios de Safyc en distintas pestañas, ventanas, navegadores, en simultáneo.

#### **FORMATO DE EMISIÓN DE REPORTES**

Otra de las mejoras que se incorporó es la posibilidad de emitir TODOS los reportes del sistema en dos tipos de formato: PDF (pantalla) o Excel (XLS). Anteriormente, no todos los formularios se podían ejecutar vía Excel.